В расчетно-кассовом центре при подтверждении отношения к лицевому счету можно получить выписку из лицевого счета с распечатанным логином и паролем.:

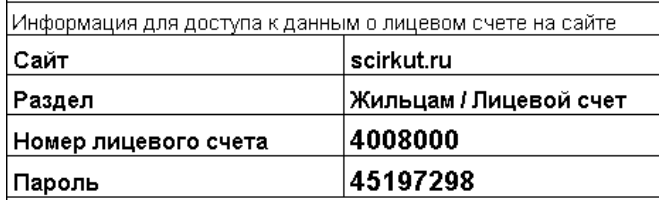

Примечание: Раздел "авторизация" с полем "логин" вместо "номер лицевого счета" предназначен для форума и не подходит для получения данных по лицевому счету.

На сайте нужно зайти в раздел "Жильцам, Лицевой счет"

#### Сетевая компания

- **× Главная**
- » О компании
- » Виды деятельности
- » Обслуживаемые дома
- » Уставные документы
- » Раскрытие информации
- » Конкурсы, аукционы, котировки
- » Фотогалерея
- » Контакты
- » Ссылки
- » Прейскуранты

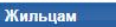

- » Договор управления
- » Капитальный ремонт
- » Тарифы
- » Порядок и форма оплаты
- иски должников
- » Лицевой счет
- » Заменодательство
- 
- » Качество и сроки

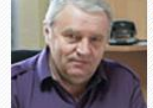

Иркутска генерального директора «Южного управле жилишно-коммунальными системами» оштрафовал выполнение законных требований прокурора по устранению нарушений жилищного законодательств

Напомним, в мае-июне 2016 года прокуратура район проводила проверку в компании "Южное УЖКС", ко вынуждала потребителей оплачивать услуги только

платежных агентов с комиссионным вознаграждением в размере 2,8% суммы платежей. Кроме того, на сайте УК размещалась информация о взимании при оплате за электроэнергию комиссии в размере 3% при оп карте. Арбитражный суд Иркутской областиоштрафовал «Южное УЖК постановил устранить нарушения.

Как сообщает пресс-служба прокуратуры Иркутской области, это было сделано только после возбуждения административного дела в отношен руководителя компании.

Источник - ИА "Телеинформ"

#### @ Добавить комментарий

### Плакаты против должников появились в Иркутске

14.10.2016 14:16

Похвастаться стопроцентной оплатой коммунальных услуг пока не получается. В Иркутске бороться с должниками решили в том числе п помощи баннеров.

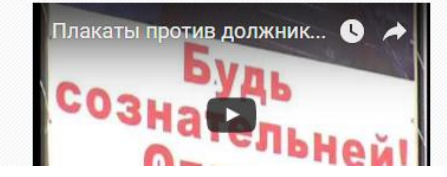

## Ввести номер лицевого счета и пароль, нажать кнопку "показать"

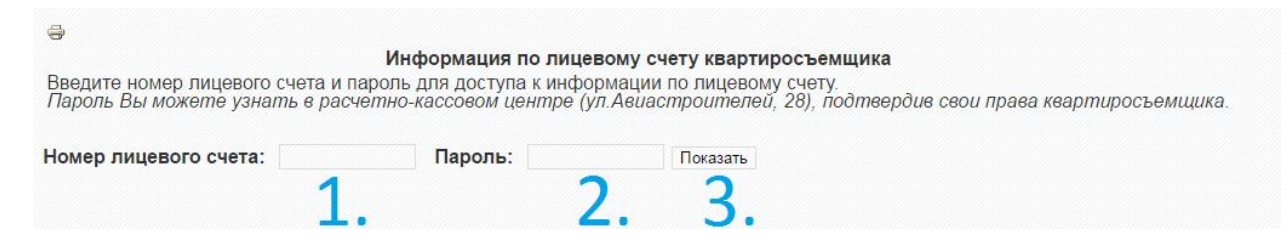

Откроется страница данных лицевого счета, на ней надо нажать ссылку на внесение показаний приборов учёта воды:

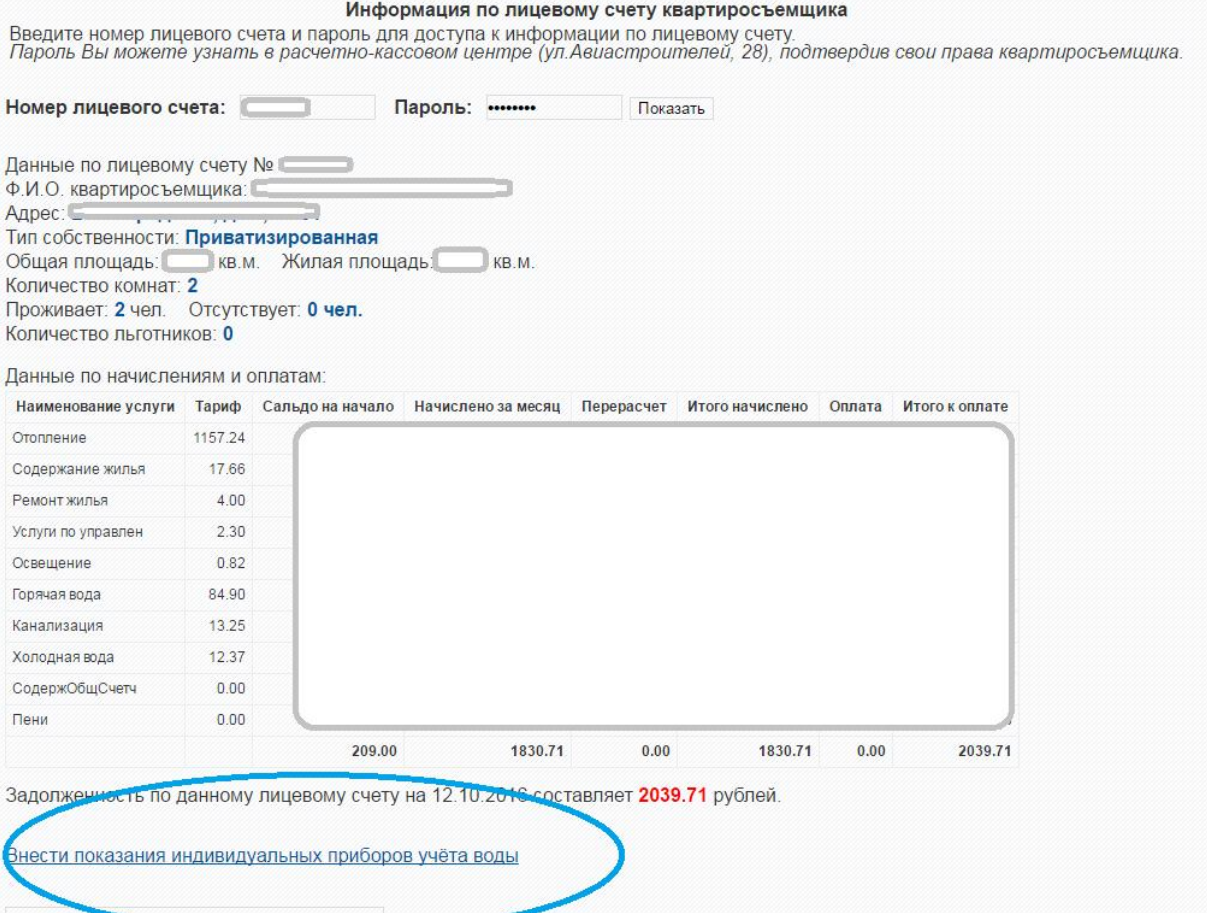

Распечатать платёжиций локумент (счёт)

Для правильного размещения платёжного документа на листе перед выводом открывшейся

# Откроется участок страницы для ввода показний ввода прибора учёта

### хвс, гвс (00185,00186,00187)

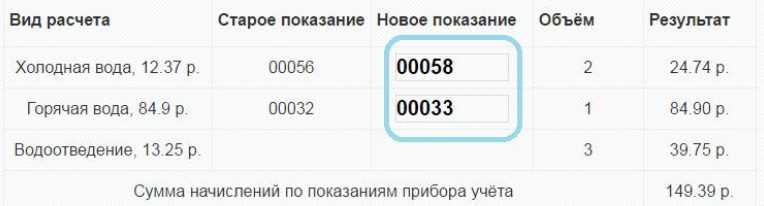

Показания можно изменить или убрать, введя новые показания равными старым или нули. Если по показанием произошло начисление, то ввести новые показания можно будет только в следующем месяце.

#### Внести показания

Сумма начислений по принятым показаниям входит в квартплату, которую можно оплатить через терминал сбербанка, либо через Сбербанк ОнЛ@йн

Задавать вопросы и оставлять пожелания можно на форуме.